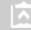

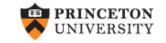

# Getting Started in Logit and Ordered Logit Regression

(ver. 3.1 beta)

Oscar Torres-Reyna

Data Consultant

otorres@princeton.edu

DEI

# Logit model

- Use logit models whenever your dependent variable is binary (also called dummy) which takes values 0 or 1.
- Logit regression is a nonlinear regression model that forces the output (predicted values) to be either 0 or 1.
- Logit models estimate the probability of your dependent variable to be 1 (Y=1). This is the probability that some event happens.

# Logit model

From Stock & Watson, key concept 9.3. The logit model is:

$$\Pr(Y = 1 \mid X1, X2, ...X_k) = F(\beta_0 + \beta_1 X1 + \beta_2 X2 + ... + \beta_K X_K)$$

$$\Pr(Y = 1 \mid X1, X2, ...X_k) = \frac{1}{1 + e^{-(\beta_0 + \beta_1 X1 + \beta_2 X2 + ... + \beta_K X_K)}}$$

$$\Pr(Y = 1 \mid X1, X2, ...X_k) = \frac{1}{1 + \left(\frac{1}{e^{(\beta_0 + \beta_1 X1 + \beta_2 X2 + ... + \beta_K X_K)}}\right)}$$

Logit and probit models are basically the same, the difference is in the distribution:

- Logit Cumulative standard logistic distribution (F)
- Probit Cumulative standard normal distribution (Φ)

Both models provide similar results.

# Logit model

#### In Stata you run the model as follows:

```
Dependent
                      Independent
     variable
                       variable(s)
. logit y_bin x1 x2 x3 x4 x5 x6 x7
```

```
Iteration 0:
               log likelihood =
                                  -251. 9712
               log likelihood =
Iteration 1:
                                  -192. 3814
               log likelihood = -165.56847
Iteration 2:
               log likelihood = -160.76756
Iteration 3:
               log likelihood = -160. 44413
Iteration 4:
Iteration 5:
               log likelihood =
                                   -160, 442
```

Logistic regression

Log likelihood = -160, 442

| Number of obs | = | 490     |
|---------------|---|---------|
| LR chi 2(7)   | = | 183. 06 |
| Prob > chí 2  | = | 0.0000  |
| Pseudo R2     | = | 0. 3633 |

If this number is < 0.05 then your model is ok. This is a test to see whether all the coefficients in the model are different than zero.

| y_bi n            | Coef.                             | Std. Err.                           | Z                         | P>   z                     | [95% Conf.                    | Interval]                           |
|-------------------|-----------------------------------|-------------------------------------|---------------------------|----------------------------|-------------------------------|-------------------------------------|
| x1<br>x2<br>x3    | . 2697623<br>2500592<br>. 1150445 | . 1759677<br>. 1459846<br>. 1486181 | 1. 53<br>-1. 71<br>0. 77  | 0. 125<br>0. 087<br>0. 439 | 0751281<br>5361837<br>1762417 | . 6146527<br>. 0360653<br>. 4063306 |
| x4<br>x5          | . 3649722<br>3131214<br>1361499   | . 153434<br>. 1467796<br>. 1566993  | 2. 38<br>-2. 13<br>-0. 87 | 0. 017<br>0. 033           | . 0642472                     | . 6656973<br>0254386<br>. 1709752   |
| x6<br>x7<br>_cons | 3. 206987<br>1. 58614             | . 3631481                           | 8. 83<br>3. 97            | 0. 385<br>0. 000<br>0. 000 | 2. 495229<br>. 803585         | 3. 918744<br>2. 368695              |

Note: 1 failure and 1 success completely determined.

Logit coefficients are in log-odds units and cannot be read as regular OLS coefficients. To interpret you need to estimate the predicted probabilities of Y=1 (see next page)

Test the hypothesis that each coefficient is different from 1. To reject this, the t-value has to be higher than 1.96 (for a 95% confidence). If this is the case then you can say that the variable has a significant influence on your dependent variable (y). The higher the z the higher the relevance of the variable.

Two-tail p-values test the hypothesis that each coefficient is different from 0. To reject this, the p-value has to be lower than 0.05 (95%, you could choose also an alpha of 0.10), if this is the case then you can say that the variable has a significant influence on your dependent variable (y)

# Logit: predicted probabilities

Predicted probabilities

## After running the model:

logit y\_bin x1 x2 x3 x4 x5 x6 x7

Type

Here are the estimations for the first five cases, type:

browse y\_bin x1 x2 x3 x4 x5 x6 x7 y\_bin\_hat

|       |    |          |           |          |           |         |          | •         |
|-------|----|----------|-----------|----------|-----------|---------|----------|-----------|
| y_bin | ×1 | ×2       | ×3        | ×4       | ×5        | ×6      | ×7       | y_bin_hat |
| 1     | 3  | .2779036 | -1.107956 | .2825536 | -2.971267 | .554832 | 5820704  | .7841014  |
| 0     | 3  | .3206847 | 94872     | .4925385 | -1.371243 | 0959275 | 6641465  | .6678266  |
| 0     | 3  | .3634657 | 789484    | .7025234 | .2287798  | 7466869 | 7462227  | .5267279  |
| 1     | 3  | .246144  | 885533    | 0943909  | 3198499   | 3573879 | .0628607 | .9274359  |
| 1     | 3  | .424623  | 7297683   | .9461306 | .1230506  | 0358964 | .095743  | .9439594  |
| 1     | 3  | .4772141 | 723246    | 1.02968  | .1175985  | 0022627 | .0965806 | .9448991  |

To estimate the probability of Y=1 for the first row, replace the values of X into the logit regression equation. For the first case, given the values of X there is 79% probability that Y=1:

$$\Pr(Y = 1 \mid X_1, X_2, ...X_7) = \frac{1}{1 + \left(\frac{1}{e^{(1.58 + 0.26X_1 - .25X_2 + 0.11X_3 + 0.36X_4 - 0.31X_5 - 0.13X_6 + 3.20X_7)}}\right)} = 0.7841014$$

# Logit: Odds ratio

You can request odds ratio rather than logit coefficients by adding the option or (after comma)

```
Dependent
                      Independent
                                                Getting
     variable
                                              odds ratios
                       variable(s)
. logit \dot{y}_bin x1 x2 x3 x4 x5 x6 x7, or
Iteration 0:
                log likelihood =
                                     -251. 9712
                log likelihood =
Iteration 1:
                                     -192.3814
                log likelihood = -165.56847
Iteration 2:
Iteration 3:
                log likelihood = -160.76756
Iteration 4:
                log likelihood = -160.44413
Iteration 5:
                log likelihood =
                                      -160.442
Logistic regression
                                                       Number of obs
                                                                                    490
                                                        LR chi 2(7)
                                                                                 183.064
                                                                                0. 0000
                                                        Prob > chi 2
Log likelihood =
                     -160.442
                                                        Pseudo R2
                                                                                 0.3633
                 Odds Ratio
                               Std. Err.
                                                                [95% Conf. Interval]
       y_bi n
                                                     P > |z|
                                               Z
           х1
                   1.309653
                               . 2304567
                                              1.53
                                                      0.125
                                                                 . 9276246
                                                                              1.849014
                               . 1136862
                   . 7787547
                                             -1.71
                                                      0.087
                                                                 . 5849765
                                                                              1.036724
           x2
                   1.121923
                                              0.77
                                                      0.439
                                                                              1.501299
           х3
                               . 1667381
                                                                 . 8384153
                   1.440474
                               . 2210176
                                              2.38
           x4
                                                      0. 017
                                                                 1.066356
                                                                              1. 945847
                                                                              . 9748823
           х5
                   . 7311612
                               . 1073196
                                             -2.13
                                                      0.033
                                                                 . 5483705
                                                      0.385
                                                                              1.186461
           х6
                   . 8727118
                               . 1367534
                                             -0.87
                                                                  6419307
                                                                 12. 12451
           x7
                   24.70453
                               8.971405
                                              8.83
                                                      0.000
                                                                              50. 33718
```

Note: 1 failure and 1 success completely determined.

They represent the odds of Y=1 when X increases by 1 unit. These are the exp(logit coeff).

If the OR > 1 then the odds of Y=1 increases

If the OR < 1 then the odds of Y=1 decreases

Look at the sign of the logit coefficients

Test the hypothesis that each coefficient is different from 0. To reject this, the t-value has to be higher than 1.96 (for a 95% confidence). If this is the case then you can say that the variable has a significant influence on your dependent variable (y). The higher the z the higher the relevance of the variable.

Two-tail p-values test the hypothesis that each coefficient is different from 0. To reject this, the p-value has to be lower than 0.05 (95%, you could choose also an alpha of 0.10), if this is the case then you can say that the variable has a significant influence on your dependent variable (v)

If this number is < 0.05 then

your model is ok. This is a

test to see whether all the

different than zero.

coefficients in the model are

After running the logit model you can estimate predicted probabilities or odds ratios by different levels of a variable (in particular for categorical or nominal variables). You can also use the command prvalue explaing at the end of the document.

## Using the command adjust.

Odds ratio per different levels of variable x1. For example, when x1 = 1 the odds of Y=1 increase by a factor of 7.8 (controlling by the other X's)

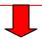

. adjust, by(x1) exp

| Dependent vari abl e: | y_bi n  | Command:   | I ogi |
|-----------------------|---------|------------|-------|
| Variables left as is: | x2, x3, | x4, x5, x6 | , x7  |

| x1 | exp(xb)  |
|----|----------|
| 1  | 7. 82314 |
| 2  | 10. 3279 |
| 3  | 7. 29768 |

Key: exp(xb) = exp(xb)

Predicted probabilities per different levels of variable x1. For example, when x1 = 1 the probability of Y=1 is 88% (controlling by the other X's)

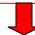

. adjust, by(x1) pr

Dependent variable: y\_bin Command: logit Variables left as is: x2, x3, x4, x5, x6, x7

| x1          | pr                               |
|-------------|----------------------------------|
| 1<br>2<br>3 | . 886662<br>. 911723<br>. 879484 |
|             |                                  |

Key: pr = Probability

# **Ordinal logit**

When a dependent variable has more than two categories and the values of each category have a meaningful sequential order where a value is indeed 'higher' than the previous one, then you can use ordinal logit.

Here is an example of the type of variable:

. tab y\_ordinal

| Agreement<br>level            | Freq.             | Percent                    | Cum.                        |
|-------------------------------|-------------------|----------------------------|-----------------------------|
| Di sagree<br>Neutral<br>Agree | 190<br>104<br>196 | 38. 78<br>21. 22<br>40. 00 | 38. 78<br>60. 00<br>100. 00 |
| Total                         | 490               | 100.00                     |                             |

## Ordinal logit: the setup

```
Dependent
                             Independent
         variable
                             variable(s)
. ologit y_ordinal x1 x2 x3 x4 x5 x6 x7
```

Iteration 0: log likelihood = -520.79694log likelihood = -475.83683Iteration 1:  $log\ likelihood = -458.82354$ Iteration 2: Iteration 3: log likelihood = -458.38223log likelihood = -458.38145Iteration 4:

Ordered Logistic regression

 $Log\ likelihood = -458.38145$ 

/cut2

490 Number of obs LR chi 2( **7**) 124.83

Prob > chi 2 0.0000 0.1198 Pseudo R2

If this number is < 0.05 then your model is ok. This is a test to see whether all the coefficients in the model are different than zero.

| Logit coefficients                                                                                                    | y_ordi nal                             | Coef.                                                                              | Std. Err.                                                                               | z                                                             | P>   z                                                             | [95% Conf.                                                           | Interval]                                                                            |
|----------------------------------------------------------------------------------------------------|----------------------------------------|------------------------------------------------------------------------------------|-----------------------------------------------------------------------------------------|---------------------------------------------------------------|--------------------------------------------------------------------|----------------------------------------------------------------------|--------------------------------------------------------------------------------------|
| are in log-odds units and cannot be read as regular OLS coefficients. To interpret you need to estimate the predicted | x1<br>x2<br>x3<br>x4<br>x5<br>x6<br>x7 | . 220828<br>0543527<br>. 1066394<br>. 2247291<br>2920978<br>. 0034756<br>1. 566211 | . 0958182<br>. 0899153<br>. 0925103<br>. 0913585<br>. 0910174<br>. 0860736<br>. 1782532 | 2. 30<br>-0. 60<br>1. 15<br>2. 46<br>-3. 21<br>0. 04<br>8. 79 | 0. 021<br>0. 546<br>0. 249<br>0. 014<br>0. 001<br>0. 968<br>0. 000 | . 0330279<br>2305834<br>0746775<br>. 0456697<br>4704886<br>. 1652255 | . 4086282<br>. 1218779<br>. 2879563<br>. 4037885<br>113707<br>. 1721767<br>1. 915581 |
| probabilities of Y=1 (see next page)                                                                                  | /cut1<br>/cut2                         | 5528058<br>5380237                                                                 | . 103594                                                                                |                                                               |                                                                    | 7558463                                                              | 3497654<br>740387                                                                    |

. 1027893

Note: 1 observation completely determined.

. 5389237

Standard errors questionable.

. 3374604

. 740387

Ancillary parameters to define the changes among categories (see next page)

Test the hypothesis that each coefficient is different from 1. To reject this, the t-value has to be higher than 1.96 (for a 95% confidence). If this is the case then you can say that the variable has a significant influence on your dependent variable (y). The higher the z the higher the relevance of the variable.

Two-tail p-values test the hypothesis that each coefficient is different from 0. To reject this, the p-value has to be lower than 0.05 (95%, you could choose also an alpha of 0.10), if this is the case then you can say that the variable has a significant influence on your dependent variable (v)

## Ordinal logit: predicted probabilities

Following Hamilton, 2006, p.279, ologit estimates a score, S, as a linear function of the X's:

$$S = 0.22X_1 - 0.05X_2 + 0.11X_3 + 0.22X_4 - 0.29X_5 + 0.003X_6 + 1.57X_7$$

Predicted probabilities are estimated as:

$$P(y_{\text{ordinal}} = \text{"disagree"}) = P(S + u \le _{\text{cut}1})$$
 =  $P(S + u \le _{\text{o.}5528058})$   
 $P(y_{\text{ordinal}} = \text{"neutral"})$  =  $P(_{\text{cut}1} < S + u \le _{\text{cut}2}) = P(_{\text{o.}5528058} < S + u \le _{\text{o.}5389237})$   
 $P(y_{\text{ordinal}} = \text{"agree"})$  =  $P(_{\text{cut}2} < S + u)$  =  $P(0.5389237 < S + u)$ 

To estimate predicted probabilities type predict right after ologit model. Unlike logit, this time you need to specify the predictions for all categories in the ordinal variable (y\_ordinal), type:

predict disagree neutral agree

# Ordinal logit: predicted probabilities

To read these probabilities, as an example, type

browse country disagree neutral agree if year==1999

In 1999 there is a 62% probability of 'agreement' in Australia compared to 58% probability in 'disagreement' in Brazil while Denmark seems to be quite undecided.

| country   | disagree | neutral  | agree    |
|-----------|----------|----------|----------|
| Australia | .1700809 | .2090298 | .6208892 |
| Austria   | .17576   | .2127421 | .6114978 |
| Belgium   | .3058564 | .2617683 | .4323753 |
| Botswana  | .1215602 | .1703741 | .7080657 |
| Brazil    | .5808533 | .2241725 | .1949743 |
| Bulgaria  | .3134856 | .2628762 | .4236383 |
| Burundi   | .5940011 | .2193996 | .1865993 |
| Canada    | .1627286 | .2039865 | .6332849 |
| Chile     | .1998139 | .2267881 | .5733979 |
| Denmark   | .3604209 | .2663039 | .3732751 |

## Predicted probabilities: using prvalue

After runing ologit (or logit) you can use the command prvalue to estimate the probabilities for each event.

Prvalue is a user-written command, if you do not have it type findit spost, select spost9\_ado from http://www.indiana.edu/~jslsoc/stata and click on "(click here to install)"

If you type prvalue without any option you will get the probabilities for each category when all independent values are set to their mean values.

```
. prval ue
ologit: Predictions for y_ordinal
Confidence intervals by delta method
                               95% Conf. Interval
     Pr(y=Di sagree | x): 0.3627 [ 0.3159,
                                            0.40941
     Pr(y=Neutral | x): 0. 2643 [ 0. 2197,
                                            0. 3090]
     Pr(y=Agree|x):
                      0. 3730
                              0.3262
                                            0. 4198]
                       x2
                                               х4
                                                           х5
     2.0020408 -8.914e-10 -1.620e-10 -1.212e-10 2.539e-09 -9.744e-10 -6.040e-10
```

You can also estimate probabilities for a particular profile (type help prvalue for more details).

```
. prvalue , x(x1=1 \ x2=3 \ x3=0 \ x4=-1 \ x5=2 \ x6=2 \ x6=9 \ x7=4) ologit: Predictions for y\_ordinal Confidence intervals by delta method \begin{array}{c} 95\% \ \text{Conf. Interval} \\ \text{Pr}(y=\text{Di sagree} \mid x): \ 0.0029 \ [-0.0033, \ 0.0090] \\ \text{Pr}(y=\text{Neutral} \mid x): \ 0.0055 \ [-0.0061, \ 0.0172] \\ \text{Pr}(y=\text{Agree} \mid x): \ 0.9916 \ [0.9738, \ 1.0094] \\ x1 \ x2 \ x3 \ x4 \ x5 \ x6 \ x7 \\ x= \ 1 \ 3 \ 0 \ -1 \ 2 \ 9 \ 4 \\ \end{array}
```

## Predicted probabilities: using prvalue

If you want to estimate the impact on the probability by changing values you can use the options save and dif (type help prvalue for more details)

```
. prvalue , x(x1=1) save
                                                           Probabilities when x1=1 and all other
ologit: Predictions for y_ordinal
                                                           independent variables are held at their mean
                                                           values. Notice the save option.
Confidence intervals by delta method
                                95% Conf. Interval
     Pr(y=Di sagree | x): 0.3837 [ 0.3098,
                                             0.45761
     Pr(y=Neutral | x): 0.2641
                               0. 2195,
                                             0.3087]
     Pr(y=Agree|x):
                      0. 3522
                                0. 2806,
                                             0.4238]
                                    х3
                                                x4
                                                                         х6
               -8. 914e-10 -1. 620e-10 -1. 212e-10
                                                       2. 539e-09 -9. 744e-10 -6. 040e-10
X=
. prvalue, x(x1=2) dif
                                                           Probabilities when x1=2 and all other
ologit: Change in Predictions for y_ordinal
                                                           independent variables are held at their mean
                                                           values. Notice the dif option.
Confidence intervals by delta method
                                                   95% CI for Change
                     Current
                                 Saved
                                          Change
     Pr(y=Di \text{ sagree} | x): 0. 3627
                                 0.3837
                                          -0. 0210 [-0. 0737,
                                                                0.03171
     Pr(y=Neutral | x): 0. 2643
                                 0. 2641
                                           0.0003 [-0.0026,
                                                                0.0031]
     Pr(y=Agree|x):
                                 0.3522
                      0. 3730
                                           0. 0208
                                                   [-0.0299,
                                                                0.0714]
                              x2
                  х1
                                                       х4
                                                                   х5
                     -8. 914e-10 -1. 620e-10
                                              -1. 212e-10
                                                             2.539e-09
                                                                        -9. 744e-10
                                                                                     -6.040e-10
Current=
  Saved=
                      -8. 914e-10
                                   -1. 620e-10
                                               -1. 212e-10
                                                             2.539e-09
                                                                        -9. 744e-10
                                                                                     -6. 040e-10
   Di ff=
                                            0
```

Here you can see the impact of x1 when it changes from 1 to 2.

For example, the probability of y=Agree goes from 35% to 37% when x1 changes from 1 to 2 (and all other independent variables are held at their constant mean values.

**NOTE**: You can do the same with logit or probit models

## **Useful links / Recommended books**

- DSS Online Training Section <a href="http://dss.princeton.edu/training/">http://dss.princeton.edu/training/</a>
- UCLA Resources to learn and use STATA <a href="http://www.ats.ucla.edu/stat/stata/">http://www.ats.ucla.edu/stat/stata/</a>
- DSS help-sheets for STATA <a href="http://dss/online\_help/stats\_packages/stata/stata.htm">http://dss/online\_help/stats\_packages/stata/stata.htm</a>
- Introduction to Stata (PDF), Christopher F. Baum, Boston College, USA. "A 67-page description of Stata, its key features and benefits, and other useful information." <a href="http://fmwww.bc.edu/GStat/docs/StataIntro.pdf">http://fmwww.bc.edu/GStat/docs/StataIntro.pdf</a>
- STATA FAQ website http://stata.com/support/faqs/
- Princeton DSS Libguides <a href="http://libguides.princeton.edu/dss">http://libguides.princeton.edu/dss</a>

#### **Books**

- Introduction to econometrics / James H. Stock, Mark W. Watson. 2nd ed., Boston: Pearson Addison Wesley, 2007.
- Data analysis using regression and multilevel/hierarchical models / Andrew Gelman, Jennifer Hill.
   Cambridge; New York: Cambridge University Press, 2007.
- Econometric analysis / William H. Greene. 6th ed., Upper Saddle River, N.J.: Prentice Hall, 2008.
- Designing Social Inquiry: Scientific Inference in Qualitative Research / Gary King, Robert O. Keohane, Sidney Verba, Princeton University Press, 1994.
- Unifying Political Methodology: The Likelihood Theory of Statistical Inference / Gary King, Cambridge University Press, 1989
- Statistical Analysis: an interdisciplinary introduction to univariate & multivariate methods / Sam Kachigan, New York: Radius Press, c1986
- Statistics with Stata (updated for version 9) / Lawrence Hamilton, Thomson Books/Cole, 2006